## **NEW – REPORTING WORK PLACEMENT TO ONTARIO COLLEGE OF PHARMACISTS**

The College recently updated the online services available to Students to include the ability to add a workplace. The *Notice of Pharmacy Work Placement* form previously used to report a place of practice to the College is no longer required and has been removed from our website.

To add a workplace, Students must login to their account at <a href="https://www.ocpinfo.com">www.ocpinfo.com</a> and follow the instructions listed below:

1) Select Workplaces from the main menu options:

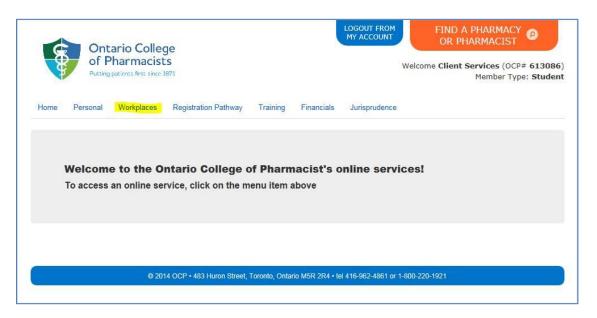

2) Click **New** to add a workplace:

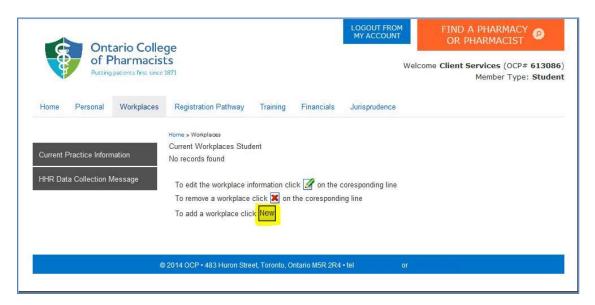

3) Select the **Type** of workplace (either Pharmacy, Hospital or Non-Accredited):

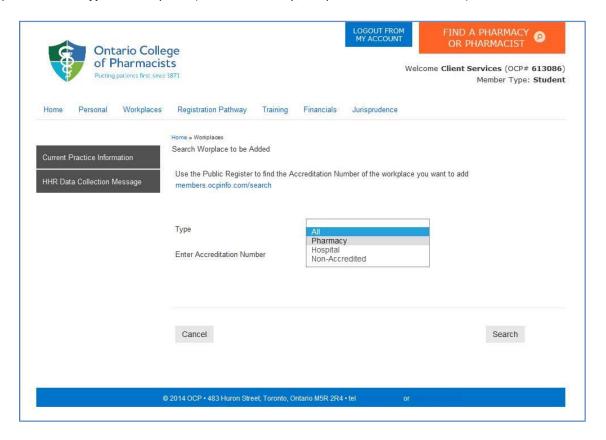

4) Enter the Accreditation Number of the pharmacy and click Search:

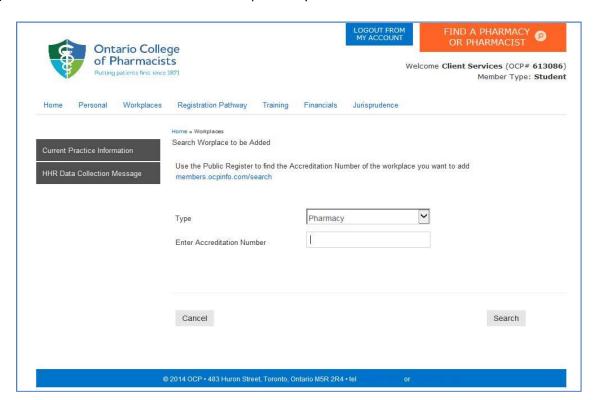

5) Click blue arrow to select the workplace:

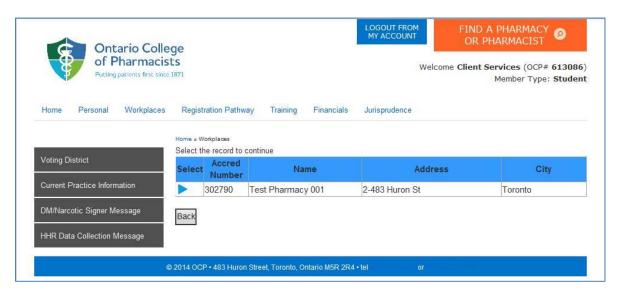

**6)** Click **Save** to add the workplace. Students are <u>not</u> required to declare a workplace as their Primary Practice Site, or select Average Hours worked per week or Employment Category:

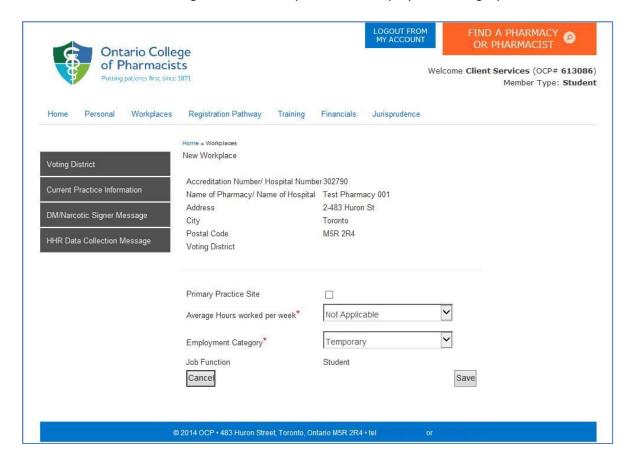